# criteria

# Microsoft word 2016 (básico)

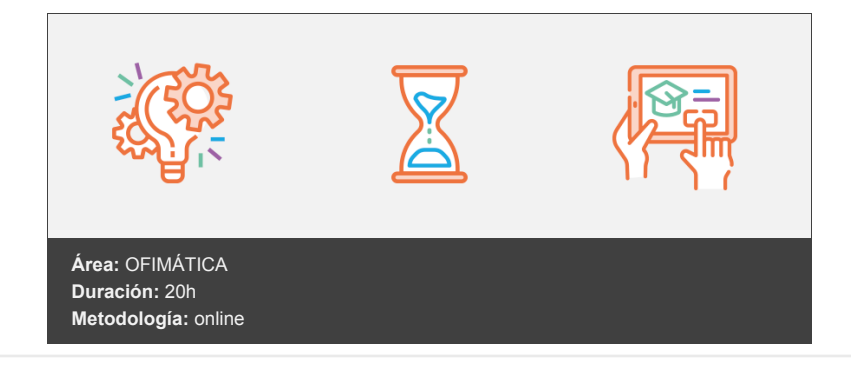

## **Objetivos**

Curso en el que se describe el entorno básico de Microsoft Word 2016, perteneciente a la suite ofimática Microsoft Office 2016, explicando las funciones básicas para el manejo del programa. Se explica lo necesario para crear, escribir, modificar, revisar el texto, desplazarse por el documento o utilizar las vistas disponibles para mostrar los documentos según lo que interese en cada caso.

### **Contenidos y estructura del curso**

#### Introducción a Office 2016

Se presenta la suite ofimática Microsoft Office 2016, describiendo los programas que la forman y viendo los elementos y características comunes en estos programas: el entorno de los programas, cómo abrir y guardar documentos, las plantillas, el sistema de ayuda, las propiedades de los documentos y el portapapeles de Office.

1 Introducción a Office Introducción a la suite ofimática Microsoft Office 2016, presentando los programas que la forman. Se describe el entorno o interfaz de usuario común que utilizan los programas de Office. Contenido: 1. Los programas de Office. 2. El entorno de trabajo. 3. Otros elementos del entorno. 4. Vistas previas activas. 5. Utilizar Office con una cuenta Microsoft. 6. Salir del programa.

2 Trabajo con documentos Se describe el trabajo básico con los documentos de los programas de la suite ofimática Office 2016, viendo la manera de crear nuevos documentos, abrir documentos existentes y guardar los documentos. Se introduce el concepto de plantilla, así como el trabajo con documentos de versiones anteriores de Office. Contenido: 1. Abrir documentos. 2. Crear nuevos documentos. 3. Guardar documentos. 4. Documentos de versiones anteriores de Office.

3 Obtener ayuda y otros recursos Utilización del sistema de ayuda en la suite Office 2016 para obtener información sobre el uso de los distintos programas de la misma. También se describe el funcionamiento de otros recursos de estos programas, como la utilización de imágenes en línea o las operaciones para buscar archivos a partir de las propiedades de los documentos. Finalmente, se describen los procesos habituales de cortar, copiar y pegar elementos, así como el uso del Portapapeles de Office. Contenido: 1. El sistema de ayuda. 2. Imágenes en línea. 3. Propiedades de los archivos. 4. Buscar archivos. 5. Cortar, copiar y pegar. 6. El Portapapeles de Office.

#### Word 2016 Básico

Descripción del entorno básico del procesador de textos Microsoft Word 2016, explicando las funciones necesarias para el manejo del programa. Se explica lo necesario para crear, escribir, modificar, revisar el texto, moverse por el documento o mostrarlo con distintas vistas.

4 Introducción y objetivos del nivel básico Presentación del módulo formativo Word Básico. Se introducen las lecciones que componen este módulo, indicando los objetivos de aprendizaje identificados. Contenido: 1. Introducción. 2. Objetivos.

5 Primeros pasos en Word Introducción al procesador de textos Word, describiendo la manera de iniciar su ejecución y cerrarlo, así como de su entorno básico: barra de herramientas de acceso rápido, cinta de opciones, menús contextuales y barra de estado. Contenido: 1. Escribir con el PC. 2. Iniciar Word. 3. Partes principales. 4. Salir de Word.

6 Editar y guardar documentos Edición de documentos en el procesador de textos Word, describiendo el modo de escribir y dividir palabras en el documento. También se indica la manera de abrir y guardar los documentos. Contenido: 1. Abrir un documento. 2. Escribir texto. 3. División de palabras. 4. Guardar el documento.

7 Modos de ver los documentos Describe las distintas formas de visualizar un documento en el procesador de textos Word, explicando los tipos de vistas que se pueden obtener de un documento, el zoom o la división en dos paneles o en ventanas. Contenido: 1. Tipos de vistas. 2. Elementos a

mostrar. 3. Otros tipos de vistas. 4. División en ventanas.

8 Moverse por el documento Indica las maneras de moverse por el texto de un documento del procesador de textos Word. También se explica cómo seleccionar texto, con el objeto de corregir, borrar o añadir texto a un documento o la función ''haz clic y escribe''. Contenido: 1. Situar el cursor. 2. Seleccionar el texto. 3. Corregir y borrar. 4. Haz clic y escribe.

9 Modificar el texto Modificación del texto de un documento del procesador de textos Word, describiendo las funciones de copiar, cortar y pegar o pasar a mayúsculas. Se ve también el uso de los distintos tipos de fuentes, atributos y color, así cómo copiar el formato de un texto a otro. Contenido: 1. Cortar, copiar y pegar. 2. Mayúsculas y minúsculas. 3. Tipo de letra o fuente. 4. Copiar el formato.

10 Revisar el texto Muestra cómo buscar y reemplazar textos en un documento. Se describen las distintas maneras de revisar un texto, explicando la revisión ortográfica y gramatical y las distintas opciones de revisión que permite Word. Por último, muestra cómo incluir caracteres que no están en el teclado mediante símbolos. Contenido: 1. Buscar y reemplazar texto. 2. Revisión manual. 3. Revisión automática. 4. Poner símbolos.

11 Test final nivel básico

#### **Metodología**

En Criteria creemos que para que la formación e-Learning sea realmente exitosa, tiene que estar basada en contenidos 100% multimedia (imágenes, sonidos, en las diferentes áreas temáticas de nuestro catálogo.

#### **Perfil persona formadora**

Esta acción formativa será impartida por un/a experto/a en el área homologado/a por Criteria, en cumplimiento con los procedimientos de calidad, con experiencia y formación pedagógica.

> *En Criteria queremos estar bien cerca de ti, ayúdanos a hacerlo posible: ¡Suscríbete a nuestro blog y síguenos en redes sociales!*

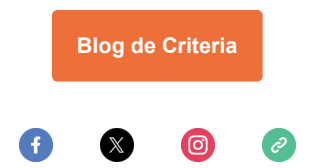